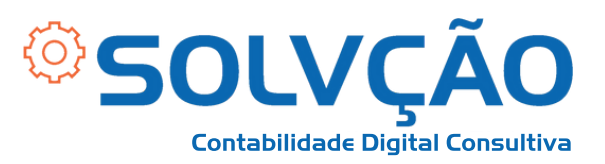

# Solicitação do Seguro Desemprego

Passo a Passo

**1º passo:**

- **Baixe o App CTPS Digital;**
- **Faça o login com seu cadastro do gov.br. Caso não tenha, é necessário fazer o cadastro pelo gov.br e confirmar algumas informações.**

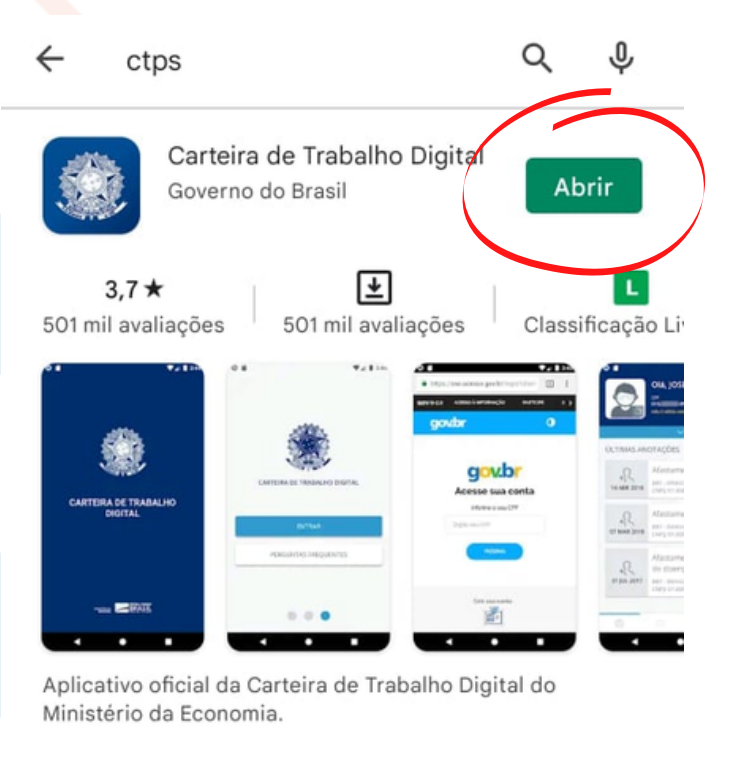

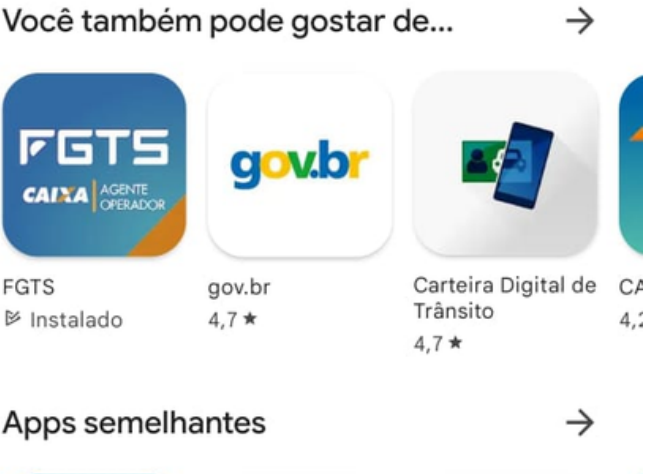

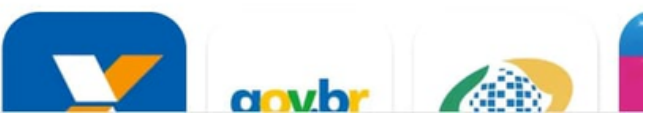

#### SOLVÇÃO CONTABILIDADE E TECNOLOGIA LTDA

Rua José Versolato, 111 - Torre B, 23° andar - Sala 2311 Centro - São Bernardo do Campo/SP

(C) (11) 4858-4084

(C) (11) 95050-1217

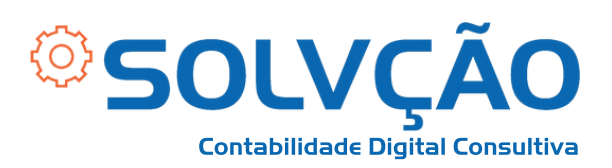

## **2º passo:**

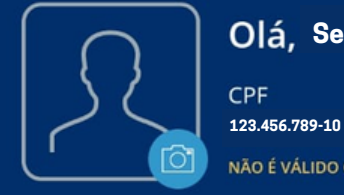

#### **Seu Nome**

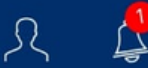

NÃO É VÁLIDO COMO DOCUMENTO DE IDENTIFICAÇÃO.

**Na tela inicial, clique em "***BENEFÍCIOS***" , conforme indicado na imagem ao lado.**

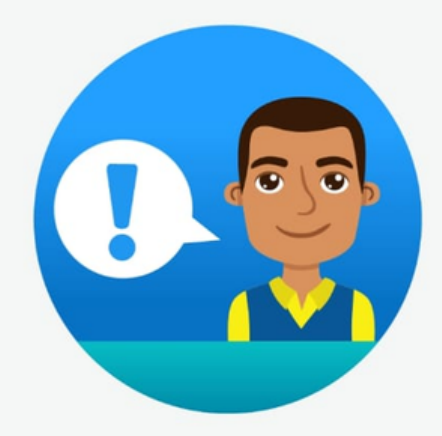

Clique no botão abaixo e consulte seu Abono Salarial.

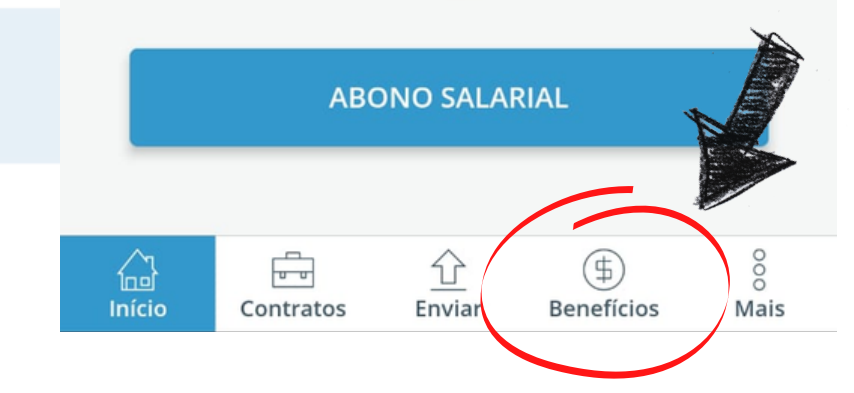

## SOLVÇÃO CONTABILIDADE E TECNOLOGIA LTDA

Rua José Versolato, 111 - Torre B, 23° andar - Sala 2311 Centro - São Bernardo do Campo/SP

(C) (11) 95050-1217

 $\mathbb{C}$  (11) 4858-4084

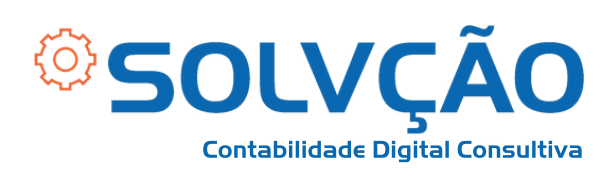

## **3º passo:**

**Benefícios** 

龟

#### **ABONO SALARIAL**

Consulte se você tem direito ao Abono Salarial.

**BENEFÍCIO EMERGENCIAL** 

**CONSULTAR SAIBA MAIS** 

- **Clique em "***SOLICITAR***";**
- **Informe o número que está na via do Seguro Desemprego;**
- **No aplicativo aparecerá o Banco cadastrado e a data das parcelas.**

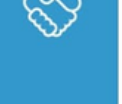

Consulte informações sobre o seu Benefício Emergencial de Preservação do Emprego e da Renda (BEm).

CONSULTAR IRPF SAIBA MAIS

#### **SEGURO-DESEMPREGO**

Você poderá consultar as últimas solicitações de Seguro-Desemprego ou realizar uma nova solicitação, caso esteja apto.

CONSULTAR SOLICITAR

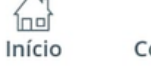

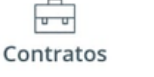

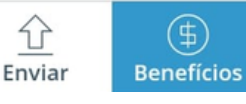

š Mais

### SOLVÇÃO CONTABILIDADE E TECNOLOGIA LTDA

Rua José Versolato, 111 - Torre B, 23° andar - Sala 2311 Centro - São Bernardo do Campo/SP

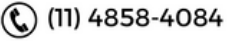

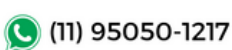